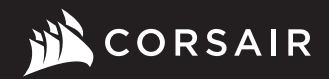

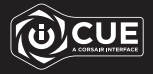

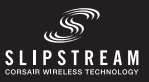

## KATAR PRO WIRELESS

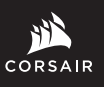

WEB: corsair.com PHONE: (888) 222-4346

SUPPORT: support.corsair.com

BLOG: corsair.com/blog

FORUM: forum.corsair.com

YOUTUBE: youtube.com/corsairhowto

© 2020 CORSAIR MEMORY, Inc. All rights reserved. CORSAIR and the sails logo are registered trademarks in the United States and/or other countries. All other trademarks are the property of their respective owners. Product may vary slightly from those pictured. 49-002241 AA

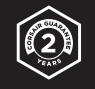

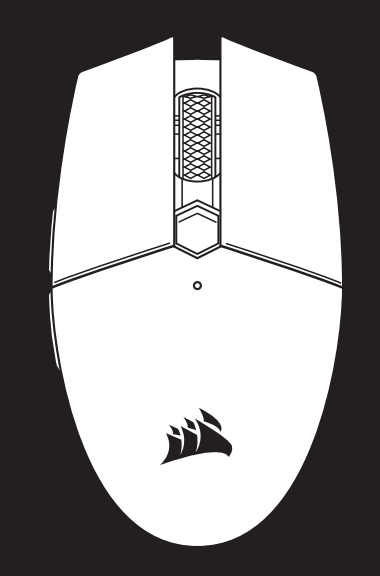

# KATAR PRO WIRELESS

SLIPSTREAM WIRELESS Gaming Mouse

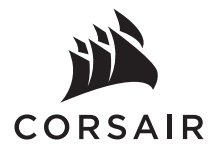

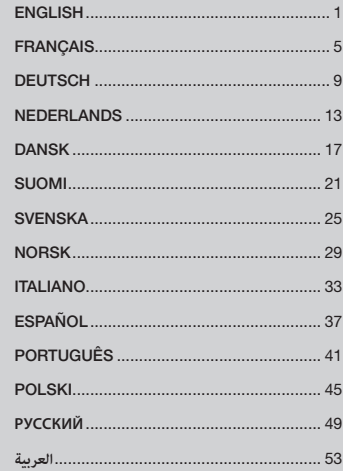

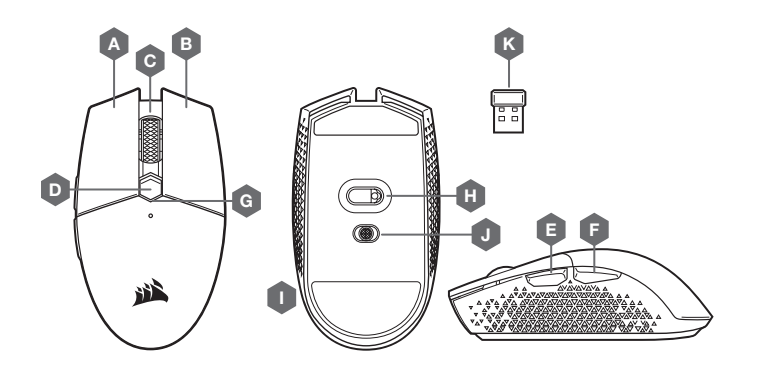

- 
- 1. Remove the top cover by pressing and pulling the small dot near the DPI button.
- 2. Remove the USB receiver and plug it into an available USB port on a PC (skip this if you wish to connect via Bluetooth).
- 3. Insert one (1) AA battery.
- 4. Close the battery cover.
- 5. Turn on the mouse by flipping the switch on the bottom to 2.4GHz (flip to Bluetooth if you wish to connect via Bluetooth).
- \*The steps are also applicable for battery removal & product disassembling.

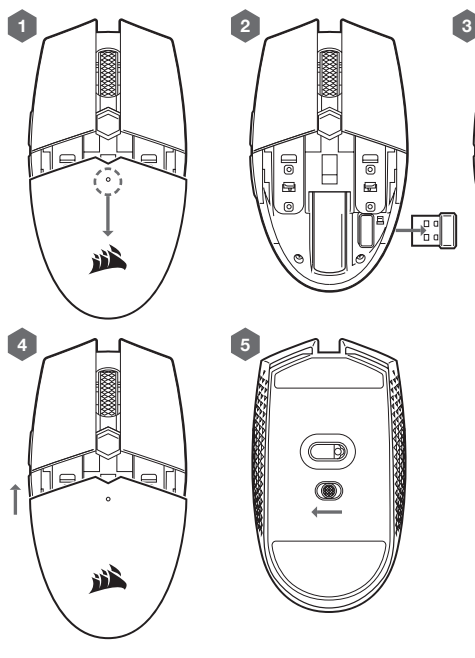

- **B** RIGHT CLICK BUTTON
- C MIDDLE CLICK BUTTON
- $D DPI$  BUTTON
- E FORWARD BUTTON
- F BACKWARD BUTTON
- G MULTI-PURPOSE LED INDICATOR
- H OPTICAL GAMING SENSOR
- I PTFE GLIDE PADS
- J POWER / WIRELESS MODE SWITCH
- K USB WIRELESS RECEIVER

#### SETTING UP YOUR MOUSE USING 2.4GHz WIRELESS

- > Turn on your computer and connect the USB wireless receiver to an available USB port.
- > Toggle the power / wireless mode switch to "2.4GHz" position to turn on your mouse.
- > The multi-purpose LED indicator on your mouse will turn solid white when automatically connected.
- > Download CORSAIR iCUE software from www.corsair.com/downloads.
- > Run the installer program and follow instructions for installation.

#### SETTING UP YOUR MOUSE USING BLUETOOTH®

- > Turn on your Bluetooth 4.0 or higher enabled computer and initiate Bluetooth pairing mode on it.
- > Hold the DPI CYCLE button and toggle power / wireless mode switch to BT position to turn on your mouse.
- > The multi-purpose LED indicator will start blinking blue.
- > The multi-purpose LED indicator on your mouse will turn solid blue when connected.

#### MULTI-PURPOSE LED INDICATOR

> Various aspects of mouse operation are communicated through the multi-purpose LED indicator located on top of the mouse.

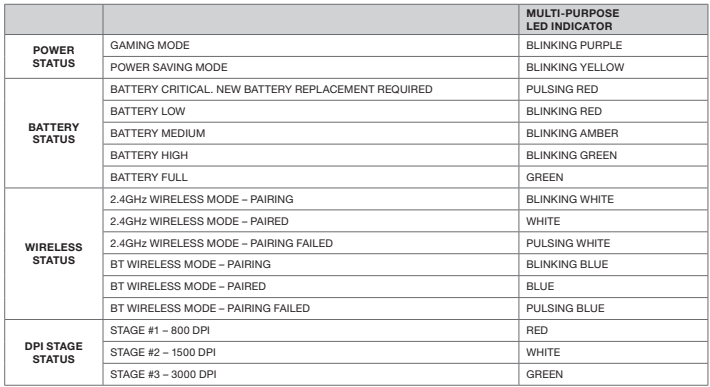

Initial LED indication sequence: When powering on the mouse, the LED indicator will flash 12 to 15 seconds to indicate various statuses in the following order:

Power Status\* > Battery Status > Wireless Status > DPI Stage

\*Will only show when there is a mode change.

#### HOW TO PERFORM A FACTORY RESET

> Turn off the mouse by flipping the power switch to the OFF position.

- > Press and hold the Left and Right buttons simultaneously.
- > Turn on the device with either wireless mode.

#### POWER MANAGEMENT

If power is low or battery life is a priority, please switch to Power Saving Mode for extended battery life. Please download iCUE for full power management features.

Mode switching without iCUE: To enter Power Saving Mode, turn the power switch to OFF. Press and hold the scroll wheel button and then slide the power switch to either 2.4GHz or Bluetooth, then release the scroll wheel button.

Follow the same steps to switch back to Gaming Mode.

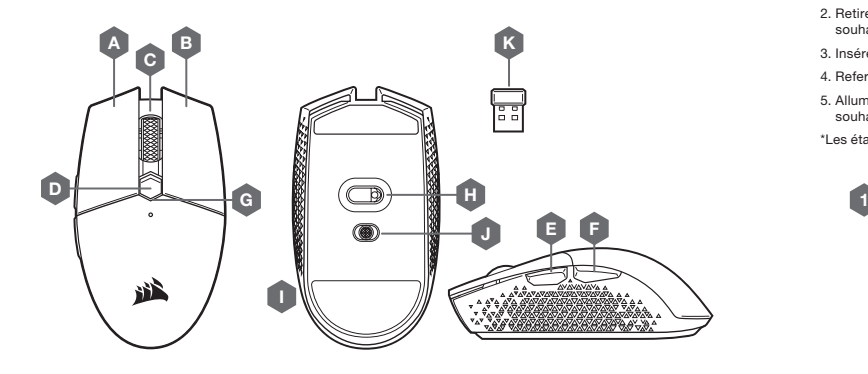

- A BOUTON CLIC GAUCHE
- **B** BOUTON CLIC DROIT
- C BOUTON CLIC DU MILIEU
- $D B$ OUTON DPI
- E BOUTON SUIVANT
- F BOUTON PRÉCÉDENT
- G VOYANT À LED MULTIFONCTION
- H CAPTEUR GAMING OPTIQUE
- I PATINS EN PTFE
- J BOUTON D'ALIMENTATION / MODE SANS FIL
- K RÉCEPTEUR SANS FIL USB

#### GUIDE DE CONFIGURATION

- 1. Retirez le couvercle en appuyant sur le petit point près du bouton DPI et en le tirant.
- 2. Retirez le récepteur USB et branchez-le à un port USB disponible de votre PC (ignorez cette étape si vous souhaitez vous servir de la connexion Bluetooth).
- 3. Insérez une (1) pile AA.
- 4. Refermez le couvercle du compartiment de la pile.
- 5. Allumez la souris en enclenchant le bouton situé en bas en position 2,4GHz (ou en position Bluetooth si vous souhaitez vous servir de la connexion Bluetooth)
- \*Les étapes sont également applicables pour le retrait de la batterie et le démontage du produit.

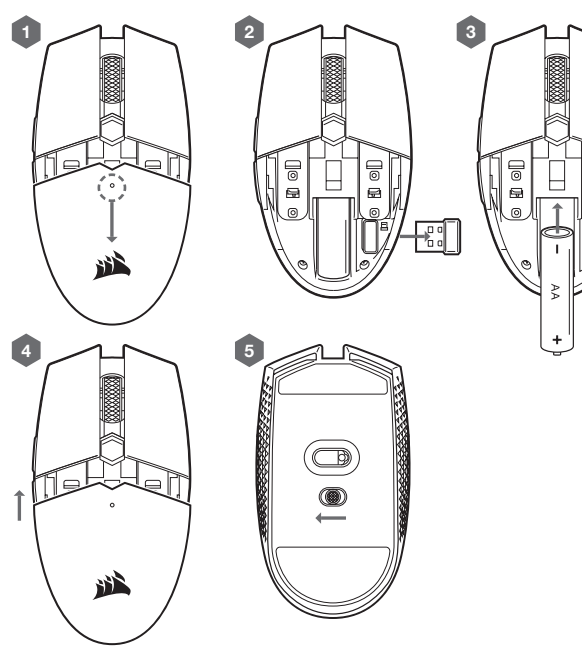

#### CONFIGURATION DE LA SOURIS VIA LE MODE SANS FIL 2,4GHz

- > Allumez votre ordinateur et branchez le récepteur sans fil USB à un port USB de votre ordinateur.
- > Enclenchez le bouton d'alimentation / de mode sans fil sur la position « 2,4GHz » pour allumer la souris.
- > Le voyant à LED multifonction de la souris s'allume en blanc pour signaler qu'elle est automatiquement connectée.
- > Téléchargez le logiciel CORSAIR iCUE sur www.corsair.com/downloads.
- > Exécutez le programme d'installation et suivez les instructions d'installation.

#### CONFIGURATION DE LA SOURIS VIA LE BLUETOOTH®

- > Allumez votre ordinateur équipé de la fonction Bluetooth 4.0 ou supérieure et lancez le mode d'appariement Bluetooth.
- > Maintenez enfoncé le bouton CYCLE DPI et enclenchez le bouton d'alimentation/de mode sans fil sur la position BT pour allumer la souris.
- > Le voyant LED multifonction commence à clignoter en bleu.
- > Le voyant LED multifonction de la souris s'allume en bleu fixe pour signaler la connexion.

#### VOYANT À LED MULTIFONCTION

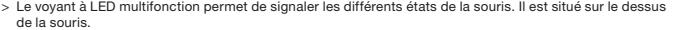

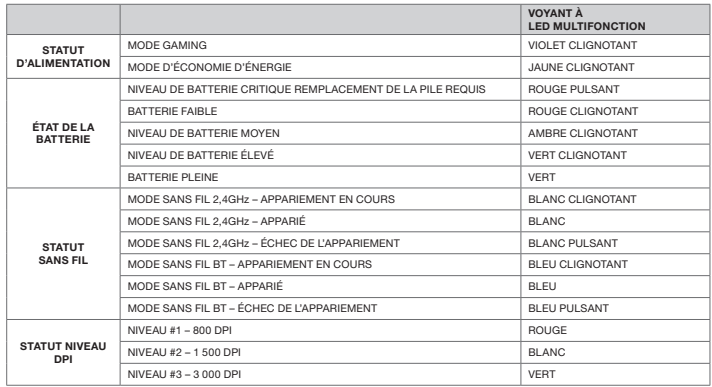

Séquence LED initiale: lorsque la souris est en charge, l'indicateur LED flashera pendant 12 à 15 secondes pour indiquer les différents états dans l'ordre suivant :

État de l'alimentation\* > État de la batterie > État sans fil > Niveau DPI

\*S'affiche uniquement quand il y a un changement de mode.

#### COMMENT RÉINITIALISER LES PARAMÈTRES PAR DÉFAUT

- > Éteignez la souris en passant le bouton d'alimentation en position OFF.
- > Appuyez simultanément sur les boutons Gauche et Droit et maintenez-les enfoncés.
- > Allumez l'appareil avec le mode sans fil.

#### GESTION DE L'ALIMENTATION

Si l'alimentation est faible ou que la durée de vie de la batterie est une priorité, veuillez passer au mode d'économie d'énergie pour étendre la durée de vie de la batterie. Veuillez télécharger iCUE pour profiter de toutes les fonctionnalités de gestion de l'alimentation.

Changement de mode sans iCUE: Pour passer au mode d'économie d'énergie, placez le bouton d'alimentation sur OFF. Appuyez sur le bouton de la molette de défilement et maintenez-le enfoncé puis placez le bouton d'alimentation en mode 2,4GHz ou Bluetooth, puis relâchez le bouton de molette de défilement.

Suivez les mêmes étapes pour repasser au mode gaming.

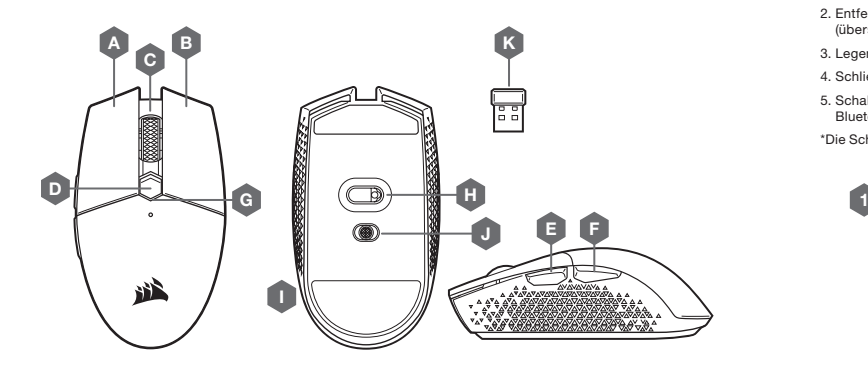

- EINRICHTUNGSANLEITUNG
- 1. Entfernen Sie die obere Abdeckung, indem Sie auf den kleinen Punkt neben der DPI-Taste drücken und ziehen.
- 2. Entfernen Sie den USB-Empfänger, und schließen Sie ihn an einen freien USB-Anschluss am PC an (überspringen Sie diesen Schritt, wenn Sie Bluetooth verwenden möchten).
- 3. Legen Sie eine (1) AA-Batterie ein.
- 4. Schließen Sie die Batterieabdeckung.
- 5. Schalten Sie die Maus ein, indem Sie den Schalter an der Unterseite auf 2,4GHz stellen (wechseln Sie zu Bluetooth, wenn Sie eine Bluetooth-Verbindung nutzen möchten).
- \*Die Schritte gelten auch für das entfernen der batterie und das zerlegen des produkts.

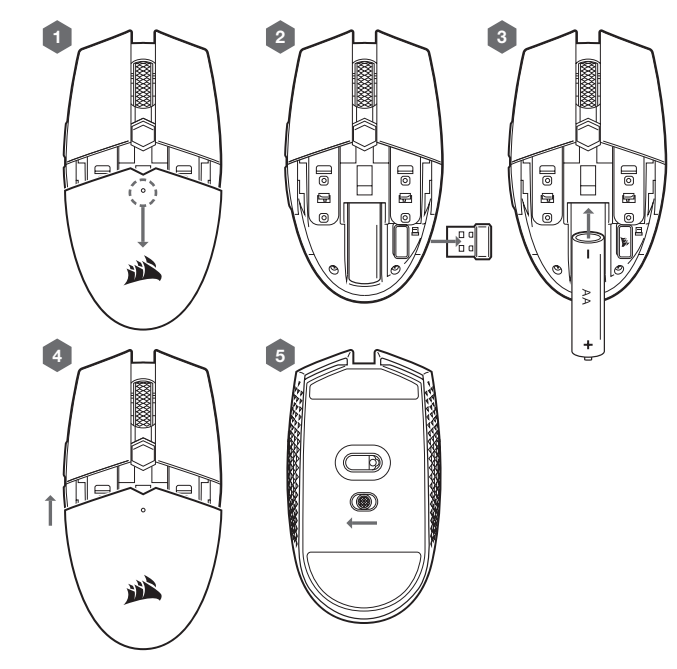

- A LINKE MAUSTASTE
- **B** RECHTE MAUSTASTE
- C MITTLERE MAUSTASTE
- $D DPI-TASTE$
- E VORWÄRTS-TASTE
- F RÜCKWÄRTS-TASTE
- G MULTIFUNKTIONS-LED-ANZEIGE
- H OPTISCHER GAMING-SENSOR
- I PTFE-GLEITFÜSSE
- J STROM- / KABELLOS-SCHALTER
- K USB-DRAHTLOSEMPFÄNGER

## EINRICHTEN DER MAUS ÜBER DIE 2,4-GHz-DRAHTLOSVERBINDUNG

- > Schalten Sie Ihren Computer ein, und schließen Sie den USB-Drahtlosempfänger an einen verfügbaren USB-Anschluss an.
- > Schalten Sie den Netz- / Kabellos-Schalter auf "2,4GHz", um die Maus einzuschalten.
- > Sobald die Maus automatisch verbunden ist, leuchtet die Multifunktions-LED-Anzeige der Maus dauerhaft weiß.
- > Laden Sie die CORSAIR iCUE-Software von www.corsair.com/downloads herunter.
- > Führen Sie das Installationsprogramm aus, und befolgen Sie die Installationsanweisungen.

## EINRICHTEN DER MAUS ÜBER BLUETOOTH®

- > Schalten Sie Ihren Bluetooth 4.0-fähigen Computer (oder höher) ein, und starten Sie den Bluetooth-Kopplungsmodus.
- > Halten Sie die DPI-Durchlauf-Taste gedrückt, und schalten Sie den Netz-/Kabellos-Schalter auf "BT", um die Maus einzuschalten.
- > Die Multifunktions-LED-Anzeige beginnt, blau zu blinken.
- > Die Multifunktions-LED-Anzeige der Maus leuchtet dauerhaft blau, wenn eine Verbindung besteht.

#### MULTIFUNKTIONS-LED-ANZEIGE

> Über die Multifunktions-LED-Anzeige oben auf der Maus werden verschiedene Angaben zum Mausbetrieb angezeigt.

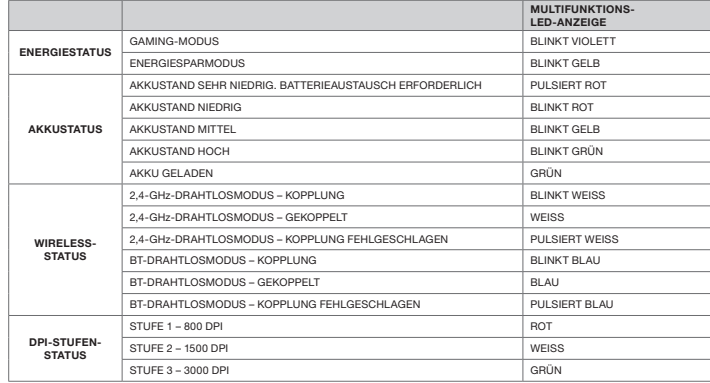

Erste LED-Anzeigesequenz: Wenn die Maus eingeschaltet wird, blinkt die LED-Anzeige 12 bis 15 Sekunden lang, um die verschiedenen Status in der folgenden Reihenfolge anzuzeigen:

Energiestatus\* > Akkustatus > Wireless-Status > DPI-Stufe

\*Wird nur angezeigt, wenn ein Moduswechsel erfolgt.

## ZURÜCKSETZEN AUF WERKSEINSTELLUNG

> Schalten Sie die Maus aus, indem Sie den Netzschalter auf "OFF" setzen.

- > Halten Sie die linke und rechte Taste gleichzeitig gedrückt.
- > Schalten Sie die Maus in einem der beiden Drahtlosmodi ein.

#### ENERGIEMANAGEMENT

Wenn der Akkustand gering ist oder die Akkulaufzeit Priorität hat, wechseln Sie in den Energiesparmodus, um die Akkulaufzeit zu verlängern. Laden Sie iCUE herunter, um die kompletten Energiemanagementfunktionen nutzen zu können.

Moduswechsel ohne iCUE: Um in den Energiesparmodus zu schalten, stellen Sie den Netzschalter auf "OFF". Halten Sie das Mausrad gedrückt, stellen Sie den Netzschalter entweder auf 2,4GHz oder Bluetooth, und lassen Sie dann das Mausrad los.

Gehen Sie genauso vor, wenn Sie wieder in den Gaming-Modus wechseln möchten.

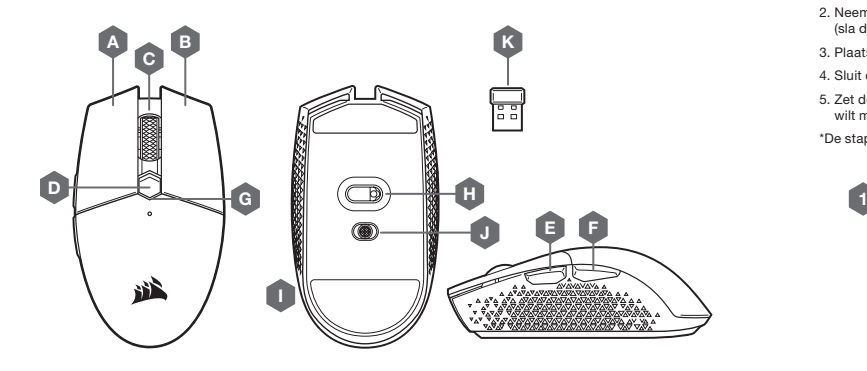

NEDERLANDS

#### INSTALLATIEHANDLEIDING

- 1. Verwijder de bovenkant door op de kleine stip bij de dpi-knop te drukken en eraan te trekken.
- 2. Neem de USB-ontvanger eruit en sluit deze aan op een beschikbare USB-poort van een pc (sla deze stap over als je verbinding wilt maken via bluetooth).
- 3. Plaats één (1) AA-batterij.
- 4. Sluit de batterijklep.
- 5. Zet de muis aan door de schakelaar aan de onderkant op 2,4GHz te zetten (zet op bluetooth als je verbinding wilt maken via bluetooth).
- \*De stappen zijn ook van toepassing op het verwijderen van de batterij en het demonteren van het product.

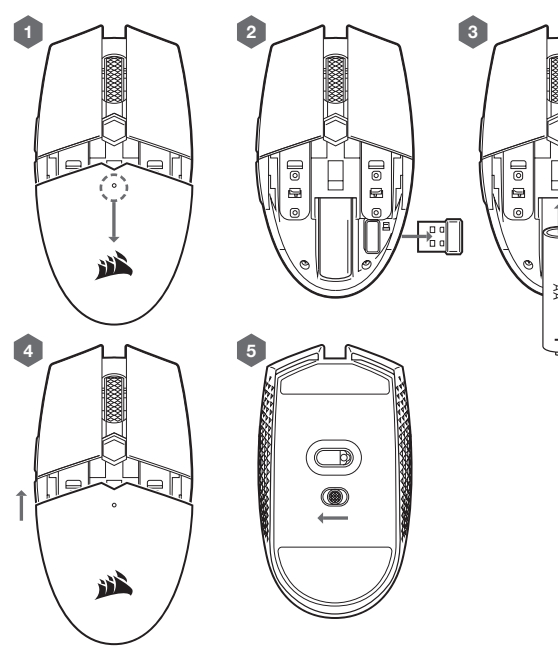

- A LINKERMUISKNOP
- B RECHTERMUISKNOP
- C MIDDELSTE MUISKNOP
- $D DPI-KNOP$
- E VOORUITKNOP
- F ACHTERUITKNOP
- G MULTIFUNCTIONELE LEDINDICATOR
- H OPTISCHE GAMINGSENSOR
- I PTFE-GLIJPADS
- J SCHAKELAAR VOOR STROOM- / DRAADLOZE MODUS
- K DRAADLOZE USB-ONTVANGER

#### DE MUIS INSTELLEN MET EEN 2,4GHz DRAADLOZE VERBINDING

- > Zet de computer aan en sluit de draadloze USB-ontvanger aan op een beschikbare USB-poort.
- > Zet de schakelaar voor stroom- / draadloze modus op '2,4GHz' om de muis in te schakelen.
- > De multifunctionele ledindicator op de muis brandt continu wit wanneer automatisch verbinding is gemaakt.
- > Download de CORSAIR iCUE-software van www.corsair.com/downloads.
- > Voer het installatieprogramma uit en volg de instructies voor de installatie.

#### DE MUIS INSTELLEN VIA BLUETOOTH®

- > Activeer de bluetoothverbindingsmodus op je computer met bluetooth 4.0 of hoger.
- > Houd de dpi-schakelknop ingedrukt en zet de schakelaar voor stroom-/draadloze modus op 'BT' om je muis in te schakelen.
- > De multifunctionele ledindicator begint blauw te knipperen.
- > De multifunctionele ledindicator op de muis brandt continu blauw wanneer verbinding is gemaakt.

#### MULTIFUNCTIONELE LEDINDICATOR

> De multifunctionele ledindicator bovenop de muis geeft informatie over verschillende muisbedieningsaspecten.

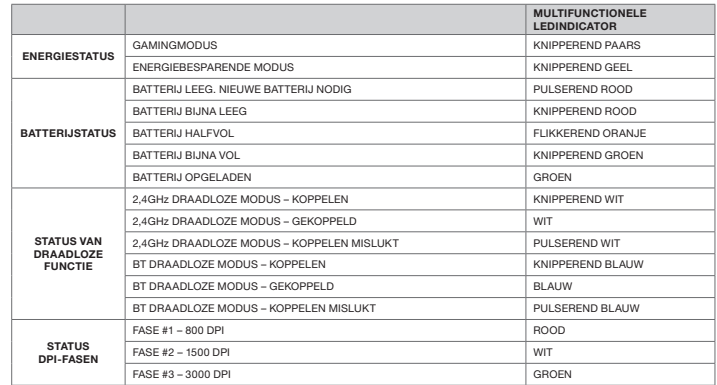

Initiële ledindicatievolgorde: Als je de muis inschakelt, knippert de ledindicator 12 tot 15 seconden om de verschillende statussen in de onderstaande volgorde aan te geven:

Energiestatus\* > batterijstatus > status van draadloze functie > dpi-fasen

\*Zal alleen worden weergegeven wanneer de modus wordt gewijzigd.

#### TERUGZETTEN NAAR DE FABRIEKSINSTELLINGEN

> Schakel de muis uit door de aan-uitschakelaar in de stand OFF te zetten.

- > Houd de linker- en rechtermuisknop tegelijkertijd ingedrukt.
- > Schakel het apparaat in door de schakelaar in een draadloze modus te zetten.

#### ENERGIEBEHEER

Als de batterij bijna leeg is of als de levensduur van de batterij een prioriteit is, schakel dan over op de energiebesparende modus voor een langere levensduur van de batterij. Download iCUE voor alle functies voor energiebeheer.

De modus wijzigen zonder iCUE: Om de energiebesparende modus in te schakelen zet je de aan-uitschakelaar in de stand OFF. Houd de scrollwielknop ingedrukt, schuif de aan-uitschakelaar naar 2,4GHz of bluetooth en laat vervolgens de scrollwielknop weer los.

Volg dezelfde stappen om terug te schakelen naar de gamingmodus.

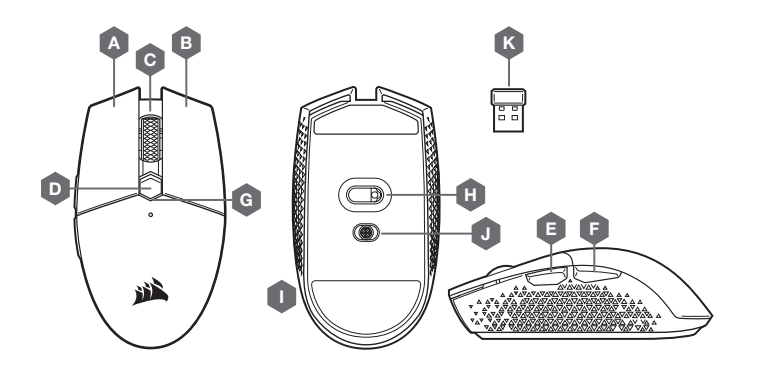

#### OPSÆTNINGSGUIDE

- 1. Fjern topdækslet ved at trykke og trække i den lille prik i nærheden af DPI-knappen.
- 2. Tag USB-modtageren ud, og sæt den i en ledig USB-port på en pc (spring over, hvis du vil oprette forbindelse via Bluetooth).
- 3. Sæt ét (1) AA-batteri i.
- 4. Luk batteridækslet.
- 5. Tænd for musen ved at flytte kontakten i bunden til 2,4 GHz (flyt til Bluetooth, hvis du vil oprette forbindelse via Bluetooth).
- \*Trinene gælder også til fjernelse af batteri og produktdemontering.

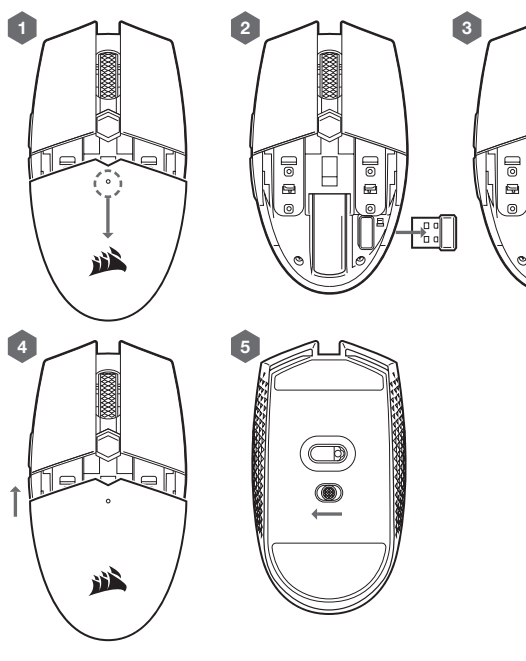

- A VENSTRE MUSEKNAP B — HØJRE MUSEKNAP
- C MELLEMSTE MUSEKNAP
- $D DPI-KNAP$
- E FREMAD-KNAP
- F TILBAGE-KNAP
- G MULTIFUNKTIONEL LED-INDIKATOR
- H OPTISK GAMING-SENSOR
- I PTFE-GLIDEPUDER
- J TÆND / SLUK-KNAP / TRÅDLØS OMSKIFTER
- K TRÅDLØS USB-MODTAGER

## KONFIGURATION AF MUSEN VIA 2,4 GHZ TRÅDLØST

- > Tænd for computeren, og forbind den trådløse USB-modtager til en ledig USB-port.
- > Skift tænd / sluk-knappen / den trådløse omskifter til "2,4 GHz" for at tænde for musen.
- > Den multifunktionelle LED-indikator på musen lyser hvidt, når der automatisk er oprettet forbindelse.
- > Download CORSAIR iCUE-softwaren fra www.corsair.com/downloads.
- > Kør installationsprogrammet, og følg installationsvejledningen.

#### KONFIGURATION AF MUSEN VIA BLUETOOTH®

- > Tænd for din computer med Bluetooth 4.0 eller højere, og start Bluetooth-parring på den.
- > Hold DPI CYKLUS-knappen nede, og skift tænd / sluk-knappen / den trådløse omskifter til BT for at tænde for musen.
- > Den multifunktionelle LED-indikator begynder at blinke blåt.
- > Den multifunktionelle LED-indikator på musen lyser blåt, når der er oprettet forbindelse.

#### MULTIFUNKTIONEL LED-INDIKATOR

> Forskellige aspekter af musehandlinger kommunikeres via den multifunktionelle LED-indikator oven på musen.

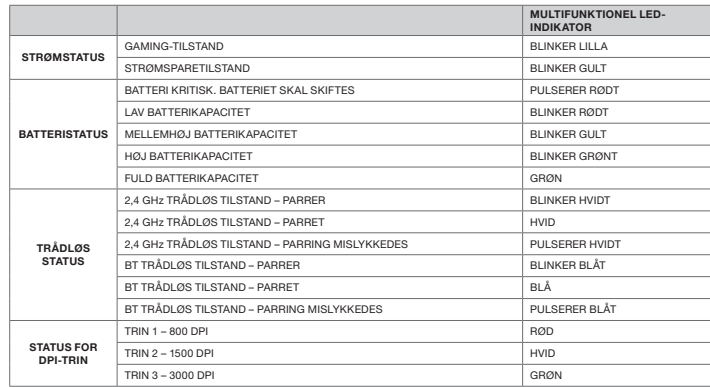

Indledende LED-indikationsrækkefølge: Når musen tændes, blinker LED-indikatoren i 12-15 sekunder for at angive forskellige statusser i følgende rækkefølge:

Strømstatus\* > Batteristatur > Trådløs status > DPI-trin

\*Vises kun, når der skiftes tilstand.

## SÅDAN UDFØRES EN FABRIKSNULSTILLING

> Sluk for musen ved at flytte tænd / sluk-knappen til OFF-positionen.

- > Hold knapperne Højre og Venstre nede samtidigt.
- > Tænd for enheden i en Bluetooth- eller 2,4 GHz-tilstand.

#### **STRØMSTYRING**

Hvis kapaciteten er lav, eller hvis batterilevetiden har prioritet, skal du skifte til strømsparetilstand for at spare på batteriet. Download iCUE for at se alle funktioner for strømstyring.

Skift af tilstand uden iCUE: Sæt tænd/sluk-knappen på OFF for at gå i strømsparetilstand. Hold rullehjulsknappen nede, og før derefter tænd/sluk-knappen til enten 2,4 GHz eller Bluetooth, og slip rullehjulsknappen.

Følg samme trin for at vende tilbage til gaming-tilstand.

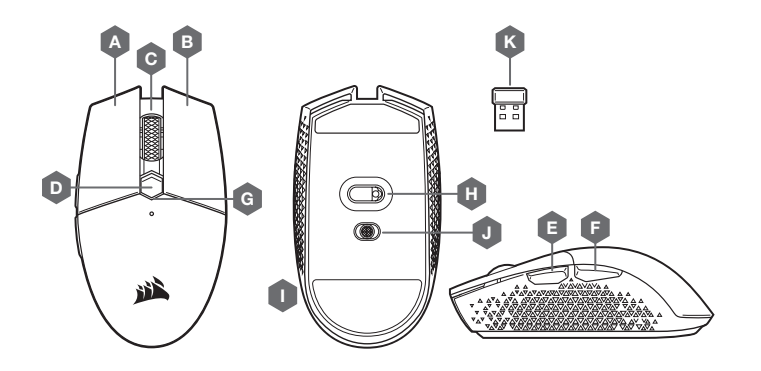

- ASENNUSOPAS
- 1. Irrota yläkansi painamalla ja vetämällä DPI-painikkeen lähellä olevaa pientä pistettä.
- 2. Irrota USB-vastaanotin ja kiinnitä se tietokoneen vapaaseen USB-liitäntään (ohita tämä vaihe, jos haluat yhdistää Bluetooth-yhteydellä).
- 3. Aseta yksi (1) AA-paristo.
- 4. Sulje akkukansi.
- 5. Kytke hiiri päälle siirtämällä pohjassa oleva kytkin 2,4 GHz -asentoon (siirrä kytkin Bluetooth-asentoon, jos haluat yhdistää Bluetooth-yhteydellä).

\*Vaiheet soveltuvat myös akun irrotukseen ja tuotteen purkamiseen.

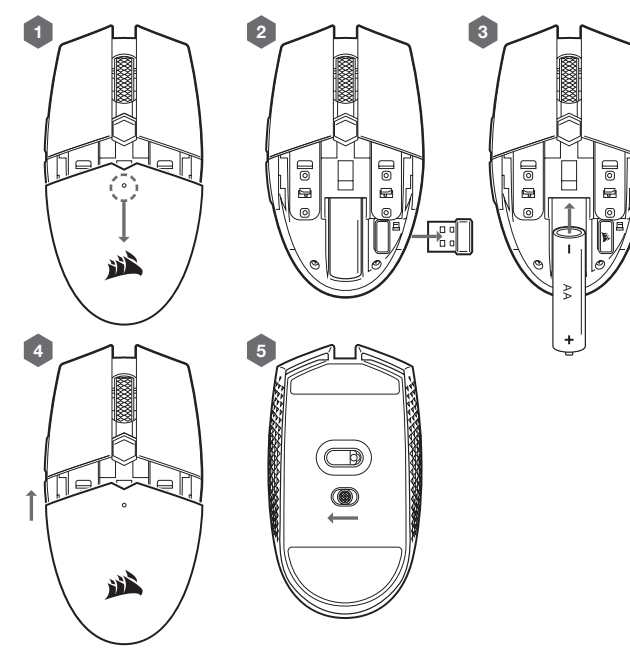

SUOMI

- A VASEN PAINIKE
- B OIKEA PAINIKE
- C KESKIPAINIKE
- $D DPI-PAINIKE$
- $E ETEEN-PAINIKE$
- F TAAKSE-PAINIKE
- G LED-MONITOIMI-ILMAISIN
- H OPTINEN PELIANTURI
- I PTFE-LIUKUPALAT
- J VIRTAKYTKIN / LANGATON TILA -KYTKIN
- K LANGATON USB-VASTAANOTIN

## HIIREN KÄYTTÖÖNOTTO 2,4 GHZ:N LANGATTOMALLA YHTEYDELLÄ

- > Käynnistä tietokone ja liitä langaton USB-vastaanotin vapaaseen USB-liitäntään.
- > Kytke hiiri päälle siirtämällä virtakytkin / langaton tila -kytkin 2,4 GHz -asentoon.
- > Hiiren LED-monitoimi-ilmaisin palaa yhtäjaksoisesti valkoisena, kun yhteys on muodostettu automaattisesti.
- > Lataa CORSAIR iCUE -ohjelmisto osoitteesta www.corsair.com/downloads.
- > Käynnistä asennusohjelma ja noudata asennusohjeita.

## HIIREN KÄYTTÖÖNOTTO BLUETOOTH®-YHTEYDELLÄ

- > Käynnistä Bluetooth 4.0 (tai uudempi) -yhteensopiva tietokone ja kytke päälle Bluetooth-pariliitostila.
- > Kytke hiiri päälle painamalla DPI CYCLE -painiketta yhtäjaksoisesti ja siirrä virtakytkin / langaton tila -kytkin BT-asentoon.
- > LED-monitoimi-ilmaisin alkaa vilkkua sinisenä.
- > Hiiren LED-monitoimi-ilmaisin palaa yhtäjaksoisesti sinisenä, kun yhteys on muodostettu.

#### LED-MONITOIMI-ILMAISIN

> Hiiren päällä oleva LED-monitoimi-ilmaisin ilmaisee hiiren toimintaan liittyviä seikkoja.

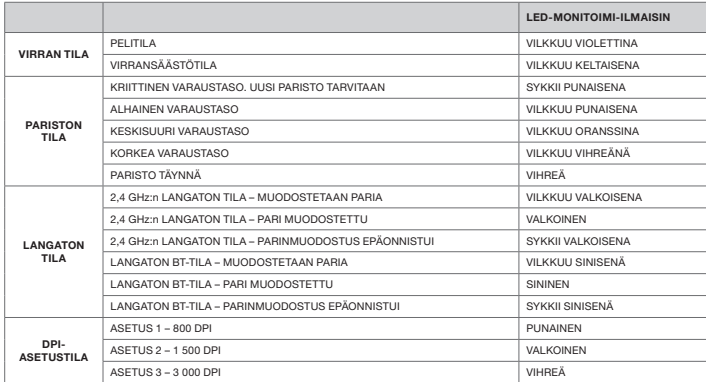

LED-ilmaisimen toiminta virrankytkennän jälkeen: Kun hiiri kytketään päälle, LED-ilmaisin vilkkuu 12–15 sekunnin ajan ja ilmaisee eri toimintojen tilan seuraavassa järjestyksessä:

Virran tila\* > pariston tila > langaton tila > DPI-asetus

\*Tulee näkyviin vain, jos tila on vaihtunut.

#### TEHDASASETUSTEN PALAUTUS

- > Kytke hiiri pois päältä siirtämällä virtakytkin OFF-asentoon.
- > Paina vasen- ja oikea-painikkeita samanaikaisesti ja yhtäjaksoisesti.
- > Kytke laite päälle siten, että kumpi tahansa langaton tila on valittuna.

#### VIRRANHALLINTA

Jos virta on vähissä tai pariston virtaa halutaan säästää, valitse virransäästötila, jolloin pariston käyttöikä pitenee. Lataa iCUE-ohjelmisto hyödyntääksesi kattavia virransäästöominaisuuksia.

Tilanvaihto ilman iCUE-ohjelmistoa: Voit siirtyä virransäästötilaan kytkemällä virtakytkimen OFF (POIS) -asentoon. Paina vieritysrullapainiketta yhtäjaksoisesti ja liu'uta sitten virtakytkin joko 2,4 GHz- tai Bluetoothasentoon ja vapauta vieritysrullapainike.

Suorita samat vaiheet palataksesi pelitilaan.

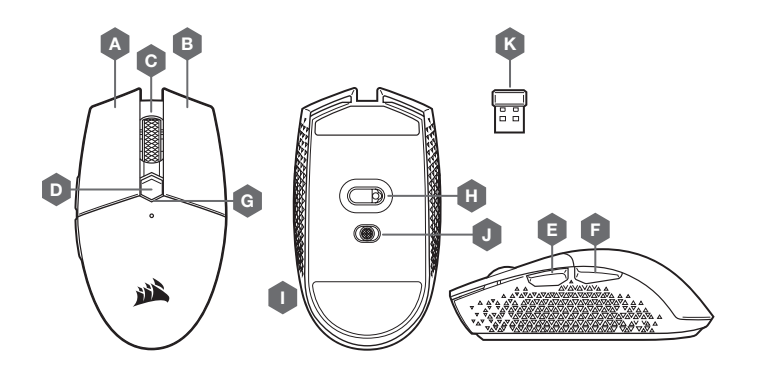

SVENSKA

#### KONFIGURATIONSGUIDE

- 1. Ta av locket genom att trycka på och dra på den lilla pricken i närheten av DPI-knappen.
- 2. Anslut USB-mottagaren till en tillgänglig USB-port på datorn (hoppa över det här steget om du ansluter via Bluetooth).
- 3. Sätt i ett (1) AA-batteri.
- 4. Stäng batteriluckan.
- 5. Sätt på musen genom att ställa in reglaget på undersidan på 2,4 GHz (ställ in det på Bluetooth om du vill ansluta via Bluetooth).
- \*Stegen är också tillämpliga för borttagning av batterier och demontering av produkter.

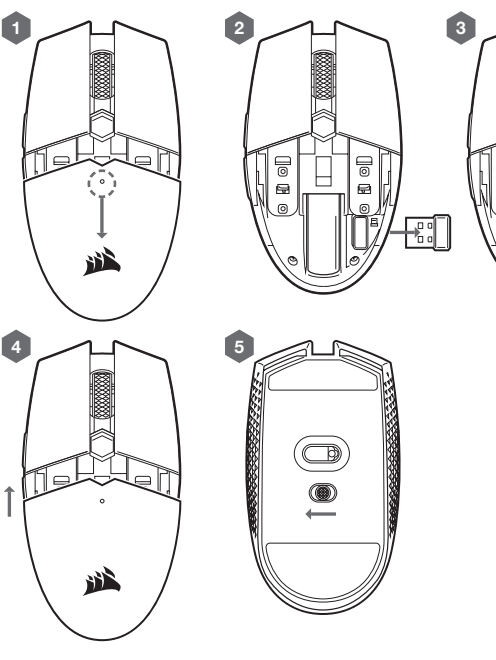

- A VÄNSTERKNAPP
- B HÖGERKNAPP
- C MITTENKNAPP
- $D DPI-KNAPP$
- E FRAMÅTKNAPP
- F BAKÅTKNAPP
- G FLERFUNKTIONELL LED-LAMPA
- H OPTISK GAMINGSENSOR
- I PTFE-GLIDDYNOR
- J REGLAGE FÖR STRÖM / TRÅDLÖST LÄGE
- K TRÅDLÖS MOTTAGARE (USB)

## KONFIGURERA DIN MUS MED TRÅDLÖS 2,4 GHZ-ANSLUTNING

- > Slå på datorn och anslut den trådlösa USB-mottagaren till en ledig USB-port på datorn.
- > Växla reglaget för ström / trådlöst läge till positionen 2,4 GHz för att slå på musen.
- > Den flerfunktionella LED-lampan på musen lyser vit när musen ansluter automatiskt.
- > Hämta CORSAIR iCUE-programvaran från www.corsair.com/downloads.
- > Kör installationsprogrammet och följ installationsanvisningarna.

#### KONFIGURERA DIN MUS MED BLUETOOTH®-ANSLUTNING

- > Slå på din dator med Bluetooth 4.0 eller högre och aktivera parkopplingsläget.
- > Håll knappen DPI CYCLE nedtryckt och växla reglaget för ström/trådlöst läge till positionen BT för att sätta på din mus.
- > Den flerfunktionella LED-lampan börjar blinka med ett blått sken.
- > Den flerfunktionella LED-lampan på musen lyser blå när musen är ansluten.

#### FLERFUNKTIONELL LED-LAMPA

> Musens olika funktioner visas med den flerfunktionella LED-lampan som sitter längst upp på musen.

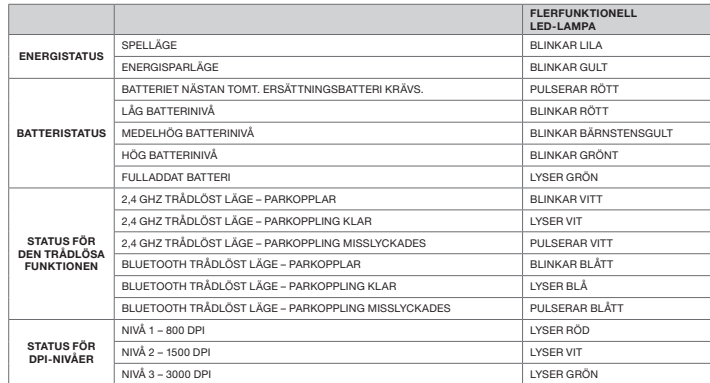

Inledande LED-sekvens: När musen sätts på kommer LED-lampan att blinka i 12–15 sekunder för att visa status i följande ordning:

Energistatus\* > Batteristatus > Trådlös status > DPI-nivå

\*Visas endast när ett läge ändras.

## SÅ HÄR GÖR DU EN FABRIKSÅTERSTÄLLNING

- > Stäng av musen genom att växla reglaget till AV.
- > Håll vänster- och högerknappen nedtryckta samtidigt.
- > Slå på enheten med valfritt trådlöst läge.

#### ENERGISPARFUNKTIONER

Om du har låg batterinivå eller vill spara på batteriet ska du växla till energisparläget för att förlänga batteritiden. Hämta programvaran iCUE för att kunna utnyttja alla energisparfunktioner.

Växla läge utan iCUE: Aktivera energisparläget genom att växla strömreglaget till AV. Håll rullhjulet nedtryckt och växla strömreglaget till 2,4 GHz eller Bluetooth. Släpp sedan rullhjulet.

Följ samma steg för att växla tillbaka till spelläget.

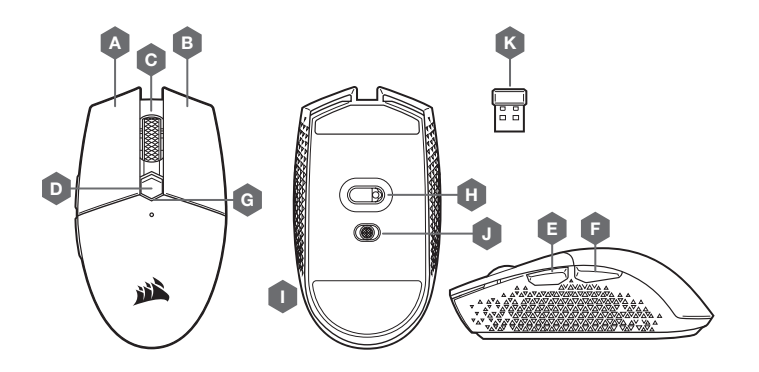

- OPPSETTSVEILEDNING
- 1. Fjern toppdekselet ved å trykke og trekke det lille punktet i nærheten av DPI-knappen.
- 2. Fjern USB-mottakeren og sett den inn i en tilgjengelig USB-port på en PC (hopp over dette hvis du kobler til via Bluetooth).

3

- 3. Sett inn ett (1) AA-batteri.
- 4. Lukk batteridekselet.
- 5. Slå på musen ved å snu bryteren på bunnen til 2.4GHz (snu den til Bluetooth hvis du ønsker å koble til via Bluetooth).
- \*Trinnene gjelder også for fjerning av batteri og demontering av product.

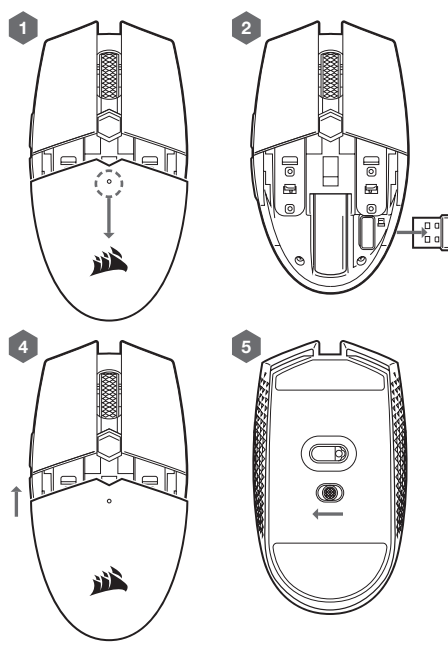

- B HØYREKLIKK-KNAPP
- C MIDTKLIKK-KNAPP
- $D DPI-KNAPP$
- E FOROVER-KNAPP
- F BAKOVER-KNAPP
- G LED-INDIKATOR MED FLERE FUNKSJONER
- H OPTISK SPILLSENSOR
- I PTFE-GLIDEPUTER
- J STRØM- / TRÅDLØSMODUS-KNAPP
- K USB TRÅDLØS MOTTAKER

## OPPSETT AV MUSEN MED BRUK AV 2,4 GHZ TRÅDLØS FORBINDELSE

- > Slå på datamaskinen og koble til USB trådløs mottaker til en tilgjengelig USB-port.
- > Sett strøm- / trådløsmodus-knappen i posisjonen «2.4GHz» for å slå på musen.
- > LED-indikatoren med flere funksjoner på musen vil lyse hvitt når den er automatisk tilkoblet.
- > Last ned CORSAIR iCUE-programvaren fra www.corsair.com/downloads.
- > Kjør installasjonsprogrammet og følg instruksjonene for installasjon.

#### OPPSETT AV MUSEN MED BRUK AV BLUETOOTH®

- > Slå på en datamaskin med Bluetooth 4.0 eller høyere aktivert og start Bluetooth-sammenkoblingsmodus på den.
- > Hold DPI CYCLE-knappen og snu strøm-/trådløsmodus-knappen til Bluetooth-posisjon for å slå på musen.
- > LED-indikatoren med flere funksjoner begynner å blinke.
- > LED-indikatoren med flere funksjoner på musen vil lyse blått når den er tilkoblet.

#### LED-INDIKATOR MED FLERE FUNKSJONER

NORSK

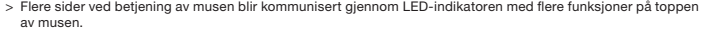

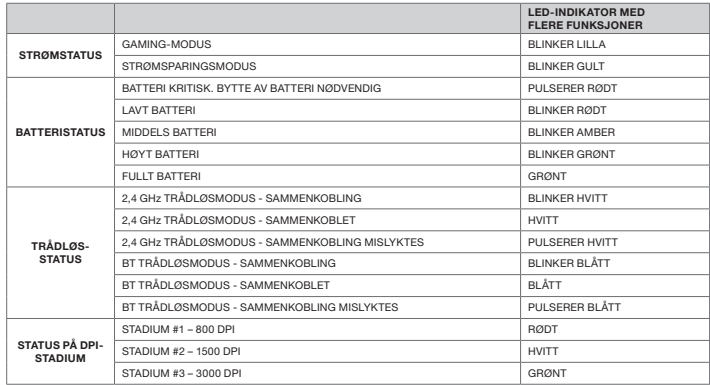

Første LED-indikasjonssekvens: Når du slår på musen, blinker LED-indikatoren i 12 til 15 sekunder for å indikere forskjellige statuser i følgende rekkefølge:

Strømstatus\* > Batteristatus > Trådløsstatus > DPI-stadium

\*Vises kun når det er en modusendring.

#### SLIK TILBAKESTILLER DU TIL FABRIKKINNSTILLING

- > Slå av musen ved å snu bryteren til OFF-posisjon.
- > Trykk og hold venstre og høyre knapp samtidig.
- > Slå på enheten med trådløsmodus.

#### **STRØMSTYRING**

Hvis strømmen er lav eller batterilevetiden er prioritert, bør du skifte til batterisparingsmodus for lengre batterilevetid. Last ned iCUE for fullstendige strømstyringsfunksjoner.

Modusskifte uten iCUE: Slå AV strømbryteren for å gå i strømsparingsmodus. Trykk og hold knappen på blahjulet og skyv deretter strømbryteren til enten 2.4GHz eller Bluetooth, og slipp deretter knappen på blahjulet.

Følg de samme trinnene for å veksle tilbake til gaming-modus.

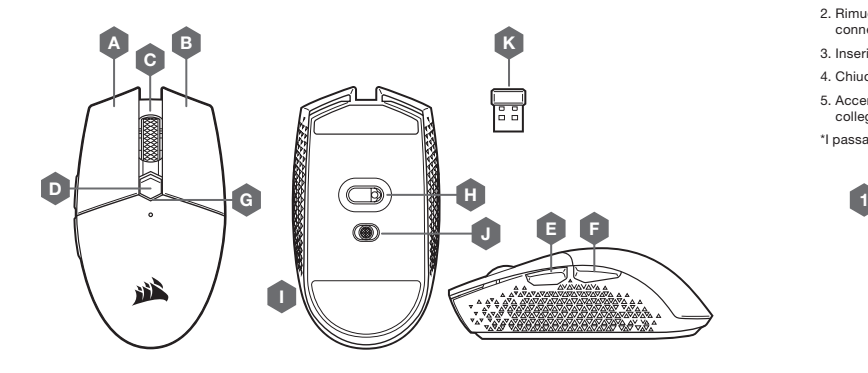

- GUIDA ALLA CONFIGURAZIONE
- 1. Rimuovi la scocca superiore premendo il piccolo tasto vicino al pulsante DPI.
- 2. Rimuovi il ricevitore USB e collegalo a una porta USB disponibile sul PC (salta questo passaggio se desideri connetterlo tramite Bluetooth).
- 3. Inserisci una (1) batteria AA.
- 4. Chiudi il vano della batteria.
- 5. Accendi il mouse posizionando il pulsante situato in basso su 2,4GHz (posizionalo su Bluetooth se desideri collegare il mouse tramite Bluetooth).
- \*I passaggi sono applicabili anche per la rimozione della batteria e lo smontaggio del prodotto.

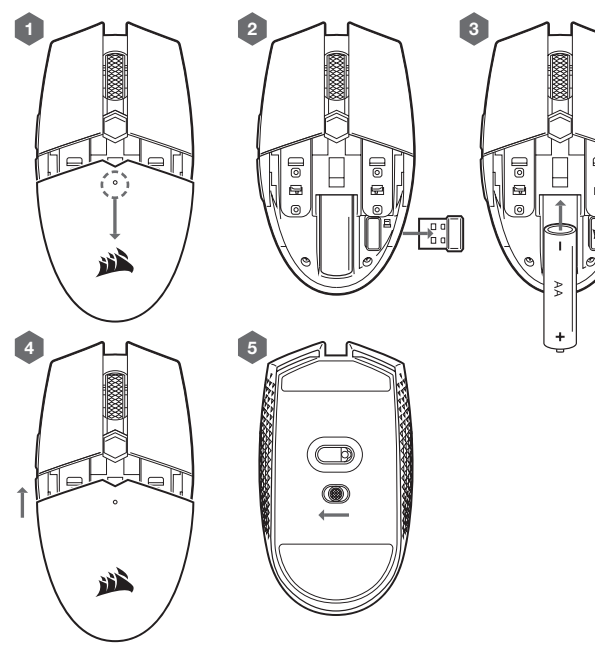

- A PULSANTE SINISTRO
- B PULSANTE DESTRO
- C PULSANTE CENTRALE
- D PULSANTE DPI
- E PULSANTE AVANTI
- F PULSANTE INDIETRO
- G INDICATORE LED MULTIFUNZIONE
- H SENSORE OTTICO GAMING
- I BASI PER MOUSE IN PTFE
- J PULSANTE CAMBIO MODALITÀ ALIMENTAZIONE / WIRELESS
- K RICEVITORE WIRELESS USB

#### CONFIGURAZIONE DEL MOUSE CON WIRELESS A 2,4 GHz

- > Accendi il computer e collega il ricevitore wireless USB a una porta USB disponibile.
- > Posiziona il pulsante Cambio modalità alimentazione / wireless su "2,4GHz" e accendi il mouse.
- > L'indicatore LED multifunzione del mouse diventerà bianco fisso una volta effettuata la connessione automatica.
- > Scarica il software CORSAIR iCUE dal sito www.corsair.com/downloads.
- > Esegui il programma di installazione e segui le istruzioni.

#### CONFIGURAZIONE DEL MOUSE TRAMITE BLUETOOTH®

- > Attiva il Bluetooth 4.0 o versioni successive abilitato sul computer e avvia la modalità di abbinamento Bluetooth.
- > Tieni premuto il tasto DPI CYCLE e posiziona il pulsante Cambio modalità wireless / alimentazione su BT, quindi accendi il mouse.
- > L'indicatore LED multifunzione inizierà a lampeggiare di blu.
- > L'indicatore LED multifunzione del mouse diventerà blu fisso una volta effettuata la connessione.

#### INDICATORE LED MULTIFUNZIONE

> L'indicatore LED multifunzione situato sul lato sinistro del mouse comunica lo stato relativo al funzionamento.

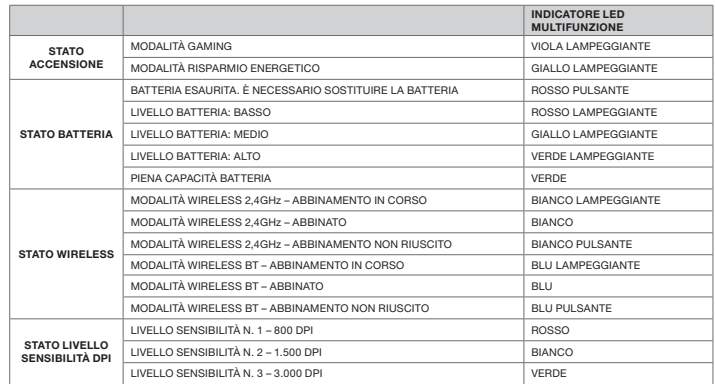

Sequenza iniziale dell'indicatore LED: quando accendi il mouse, l'indicatore LED comunicherà gli stati riportati di seguito lampeggiando da 12 a 15 secondi:

Stato alimentazione\* > Stato batteria > Stato wireless > Livello sensibilità DPI

\*Viene segnalato solo se viene modificata la modalità.

#### COME RIPRISTINARE LE IMPOSTAZIONI DI FABBRICA

> Spegni il mouse posizionando il pulsante Cambio modalità alimentazione / wireless su OFF.

- > Tieni premuti i pulsanti sinistro e destro contemporaneamente.
- > Accendi il dispositivo utilizzando una delle due modalità wireless.

#### GESTIONE DELL'ALIMENTAZIONE

Se il livello della batteria è basso o desideri prolungarne la durata, passa alla Modalità risparmio energetico. Per utilizzare tutte le funzioni di gestione dell'alimentazione, scarica iCUE.

Passare da una modalità all'altra senza iCUE: Per attivare la Modalità risparmio energetico, posiziona il pulsante Cambio modalità alimentazione / wireless su OFF. Tieni premuta la rotellina di scorrimento, quindi posiziona il pulsante Cambio modalità alimentazione / wireless o su 2,4 GHz o su Bluetooth e infine rilascia la rotellina.

Segui gli stessi passaggi per tornare alla Modalità gaming.

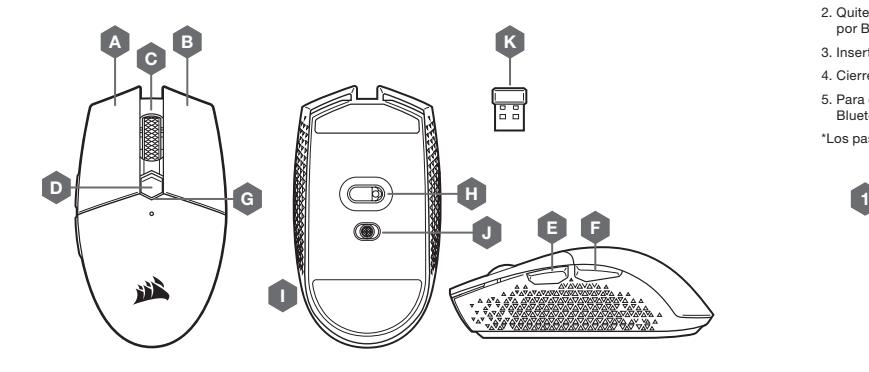

- GUÍA DE INSTALACIÓN
- 1. Retire la cubierta superior. Para ello presione el pequeño punto que hay cerca del botón de ppp y tire de él.
- 2. Quite el receptor USB y conéctelo a un puerto USB disponible en un PC (sáltese este paso si quiere conectarlo por Bluetooth).
- 3. Inserte una (1) pila AA.
- 4. Cierre la cubierta de la batería.
- 5. Para encender el ratón, coloque el interruptor de la parte inferior en la posición 2,4GHz (en la posición Bluetooth si quiere conectarlo mediante Bluetooth).
- \*Los pasos también son aplicables para la extracción de la batería y el desmontaje del producto.

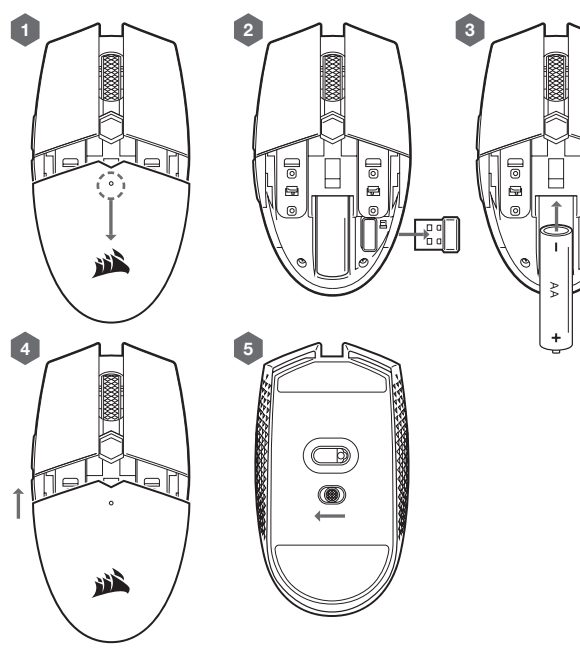

- A BOTÓN DE CLIC IZQUIERDO
- B BOTÓN DE CLIC DERECHO
- C BOTÓN DE CLIC CENTRAL
- D BOTÓN PARA PPP
- E BOTÓN DE AVANCE
- F BOTÓN DE RETROCESO
- G INDICADOR LED MULTIUSOS
- H SENSOR ÓPTICO PARA JUEGOS
- I ALMOHADILLAS DE DESPLAZAMIENTO PTFE
- J INTERRUPTOR DE MODO INALÁMBRICO / ALIMENTACIÓN
- K RECEPTOR INALÁMBRICO USB

## CONFIGURACIÓN DEL RATÓN EN MODO INALÁMBRICO DE 2,4GHz

- > Encienda el ordenador y conecte el receptor inalámbrico USB a un puerto USB disponible.
- > Coloque el interruptor del modo inalámbrico / alimentación en la posición "2,4GHz" para encender el ratón.
- > El indicador LED multiusos del ratón se iluminará en blanco cuando se conecte automáticamente.
- > Descargue el software CORSAIR iCUE de www.corsair.com/downloads.
- > Ejecute el programa de instalación y siga las instrucciones.

## CONFIGURACIÓN DEL RATÓN MEDIANTE BLUETOOTH®

- > Encienda su ordenador con Bluetooth 4.0 o una versión superior e inicie el modo de asociación de Bluetooth.
- > Mantenga pulsado el botón de ciclo de PPP y coloque el interruptor del modo inalámbrico / alimentación en la posición BT para encender el ratón.
- > El indicador LED multiusos del ratón comenzará a parpadear en azul.
- > El indicador LED multiusos del ratón se iluminará en azul cuando esté conectado.

#### INDICADOR LED MULTIUSOS

> Varios aspectos del funcionamiento del ratón se señalan a través del indicador LED multiusos situado en la parte superior del ratón.

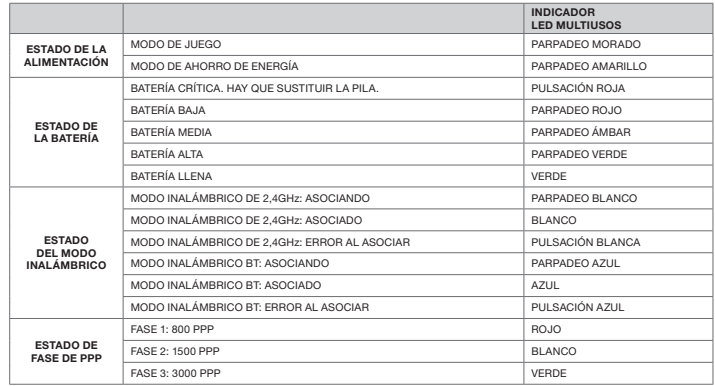

Secuencia de indicación LED inicial Al encender el ratón, el indicador LED parpadeará durante 12-15 segundos para indicar varios estados. Este es el orden:

Estado de alimentación\* > estado de la batería > estado del modo inalámbrico > fase de PPP

\*Solo se mostrará cuando haya un cambio de modo.

#### RESTABLECIMIENTO DE LA CONFIGURACIÓN PREDETERMINADA DE FÁBRICA

> Coloque el interruptor de encendido en la posición OFF para apagar el ratón.

- > Mantenga pulsados los botones Izquierda y Derecha simultáneamente.
- > Encienda el dispositivo con el modo inalámbrico que quiera.

## GESTIÓN DE ENERGÍA

Si hay poca batería o la duración de la pila se convierte en una prioridad, pase al modo de ahorro de energía para prolongar la autonomía. Descargue iCUE para conocer más características de la gestión de energía.

Cambio de modo sin iCUE: Para iniciar el modo de ahorro de energía, ponga el interruptor de alimentación en OFF. Mantenga pulsado el botón de desplazamiento y coloque el interruptor de alimentación en 2,4GHz o Bluetooth. A continuación, suelte el botón de desplazamiento.

Siga estos mismos pasos para volver al modo de juego.

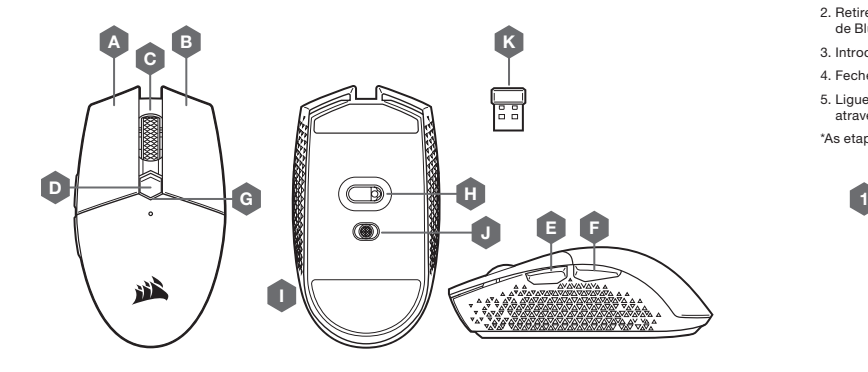

PORTUGUÊSE

## GUIA DE CONFIGURAÇÃO

- 1. Retire a tampa superior premindo e puxando o pequeno ponto perto do botão DPI.
- 2. Retire o recetor USB e ligue-o a uma porta USB disponível num PC (ignore este passo se desejar ligar através de Bluetooth).
- 3. Introduza uma (1) pilha AA.
- 4. Feche a tampa da pilha.
- 5. Ligue o rato, rodando o interruptor na parte inferior para 2,4GHz (alterne para o Bluetooth se desejar ligar através de Bluetooth).

3

\*As etapas também são aplicáveis para a remoção da bateria e desmontagem do produto.

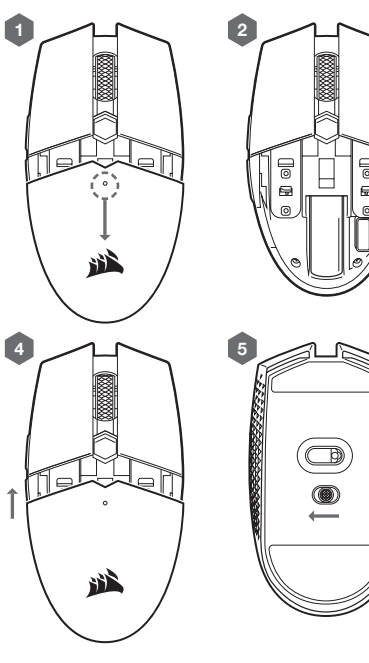

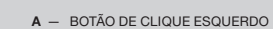

- B BOTÃO DE CLIQUE DIREITO
- C BOTÃO DE CLIQUE CENTRAL
- D BOTÃO DPI
- E BOTÃO PARA AVANÇAR
- F BOTÃO PARA RETROCEDER
- G INDICADOR LED MULTIFUNCIONAL
- H SENSOR ÓTICO PARA JOGOS
- I ALMOFADAS DESLIZANTES DE PTFE
- J INTERRUPTOR DO MODO SEM FIOS / ALIMENTAÇÃO
- K RECETOR USB SEM FIOS

## CONFIGURAR O RATO ATRAVÉS DE UMA LIGAÇÃO SEM FIOS DE 2,4GHz

- > Ligue o seu computador e conecte o recetor USB sem fios a uma porta USB disponível.
- > Alterne o interruptor do modo sem fios / alimentação para a posição "2,4GHz" e ligue o rato.
- > O indicador LED multifuncional no rato passará a branco contínuo quando for ligado automaticamente.
- > Transfira o software iCUE da CORSAIR a partir de www.corsair.com/downloads.
- > Execute o programa instalador e siga as instruções de instalação.

#### CONFIGURAR O RATO UTILIZANDO BLUETOOTH®

- > Ligue o computador com Bluetooth 4.0 ou superior e inicie o respetivo modo de emparelhamento por Bluetooth.
- > Mantenha premido o botão de CICLO DPI e alterne o interruptor do modo alimentação/sem fios para a posição BT para ligar o rato.
- > O indicador LED multifuncional começará a piscar a azul.
- > O indicador LED multifuncional no rato passará a azul contínuo quando ligado.

#### INDICADOR LED MULTIFUNCIONAL

> Vários aspetos do funcionamento do rato são comunicados através do indicador LED multifuncional localizado na parte superior do rato.

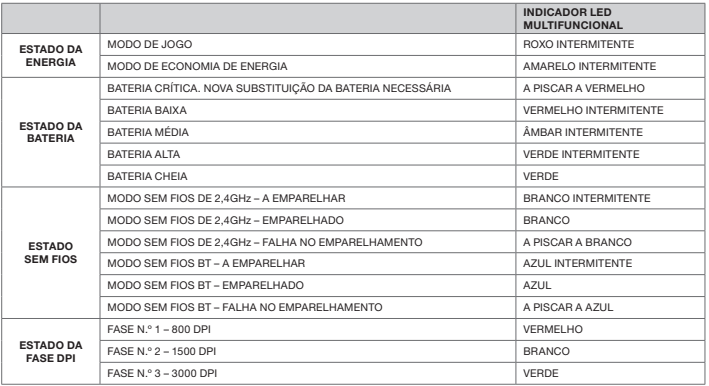

Sequência inicial de indicação LED: ao ligar o rato, o indicador LED piscará entre 12 e 15 segundos para indicar vários estados, pela seguinte ordem:

Estado da energia\* > Estado da bateria > Estado sem fios > Fase DPI

\*Só aparecerá quando houver uma alteração de modo.

#### COMO EXECUTAR UMA REPOSIÇÃO DE FÁBRICA

> Desligue o rato, rodando o interruptor de alimentação para a posição DESLIGADA.

> Prima e mantenha premidos os botões esquerdo e direito em simultâneo.

> Ligue o dispositivo em qualquer um dos modos sem fios.

#### GESTÃO DA ENERGIA

Se a energia for baixa ou a duração da bateria for uma prioridade, alterne para o Modo de economia de energia para aumentar a duração da bateria. Transfira o iCUE para funcionalidades completas de gestão da energia.

Comutação de modo sem iCUE: Para introduzir o Modo de economia de energia, alterne o interruptor de alimentação para DESLIGADO. Prima e mantenha premido o botão da roda e, em seguida, deslize o interruptor de alimentação para 2,4GHz ou Bluetooth e solte o botão da roda.

Siga os mesmos passos para alternar para Modo de jogo.

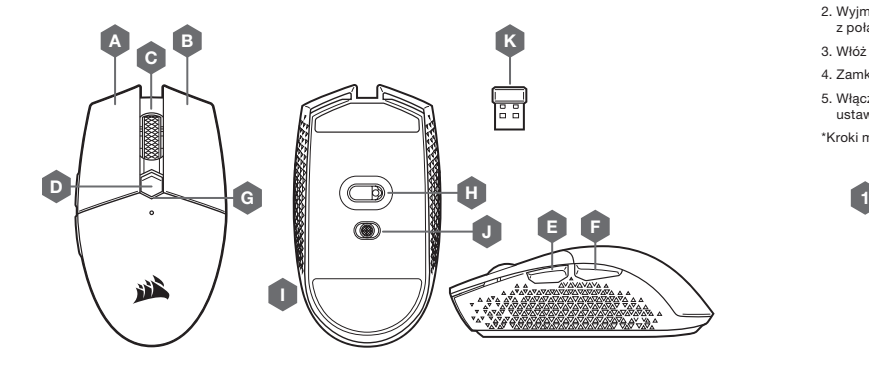

- INSTRUKCJA KONFIGURACJI
- 1. Zdejmij górną pokrywę, naciskając i pociągając małą kropkę w pobliżu przycisku regulacji DPI.
- 2. Wyjmij odbiornik USB i podłącz go do portu USB w komputerze (pomiń ten krok, jeśli zamierzasz skorzystać z połączenia Bluetooth).
- 3. Włóż jedną (1) baterię AA.
- 4. Zamknij pokrywę baterii.
- 5. Włącz mysz, ustawiając przełącznik na dole w pozycji 2,4 Ghz (jeśli chcesz korzystać z połączenia Bluetooth, ustaw przełącznik na Bluetooth).

\*Kroki mają również zastosowanie do wyjmowania baterii i demontażu produktu.

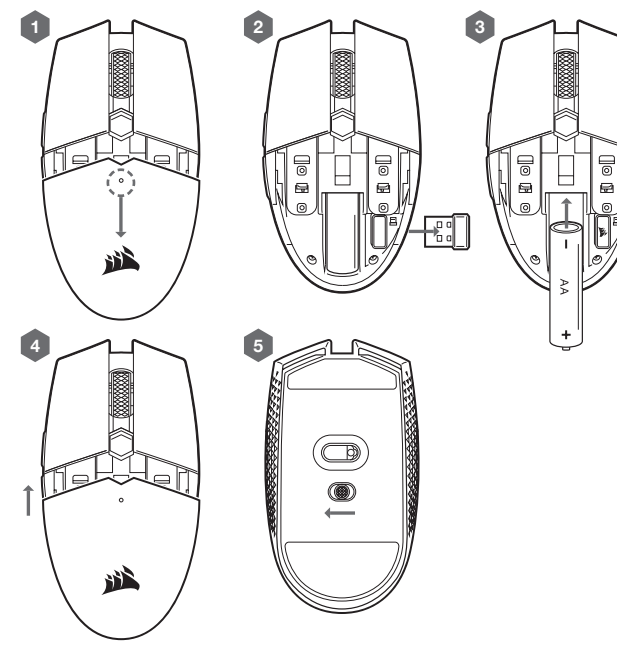

- A LEWY PRZYCISK KLIKANIA
- B PRAWY PRZYCISK KLIKANIA
- C ŚRODKOWY PRZYCISK KLIKANIA
- D PRZYCISK REGULACJI DPI
- E PRZYCISK DO PRZODU
- F PRZYCISK DO TYŁU
- G WIELOFUNKCYJNY WSKAŹNIK LED
- H CZUJNIK OPTYCZNY DO GRY
- I ŚLIZGACZE Z PTFE
- J PRZEŁĄCZNIK ZASILANIA I TRYBU **BEZPRZEWODOWEGO**
- K ODBIORNIK BEZPRZEWODOWY USB

## KONFIGURACJA MYSZY PRZY UŻYCIU ŁĄCZNOŚCI BEZPRZEWODOWEJ 2,4GHz

- > Włącz komputer i podłącz bezprzewodowy odbiornik USB do dostępnego portu USB.
- > Ustaw przełącznik zasilania i trybu bezprzewodowego w pozycji "2,4GHz", aby włączyć mysz.
- > Po automatycznym połączeniu wielofunkcyjny wskaźnik LED zacznie świecić białym światłem ciągłym.
- > Pobierz oprogramowanie CORSAIR iCUE ze strony www.corsair.com/downloads.
- > Uruchom program instalacyjny i postępuj zgodnie z instrukcjami instalacji.

#### KONFIGURACJA MYSZY PRZY UŻYCIU BLUETOOTH®

- > Włącz komputer zgodny ze standardem Bluetooth 4.0 lub nowszym i zainicjuj tryb parowania Bluetooth.
- > Przytrzymaj przycisk przełączania DPI i ustaw wyłącznik / przełącznik trybu bezprzewodowego w pozycji "BT", aby włączyć mysz.
- > Wielofunkcyjny wskaźnik LED zacznie migać na niebiesko.
- > Po połączeniu wielofunkcyjny wskaźnik LED zacznie świecić niebieskim światłem ciągłym.

## WIELOFUNKCYJNY WSKAŹNIK LED

> Różne aspekty działania myszy są sygnalizowane przez wielofunkcyjny wskaźnik LED znajdujący się na górze urządzenia.

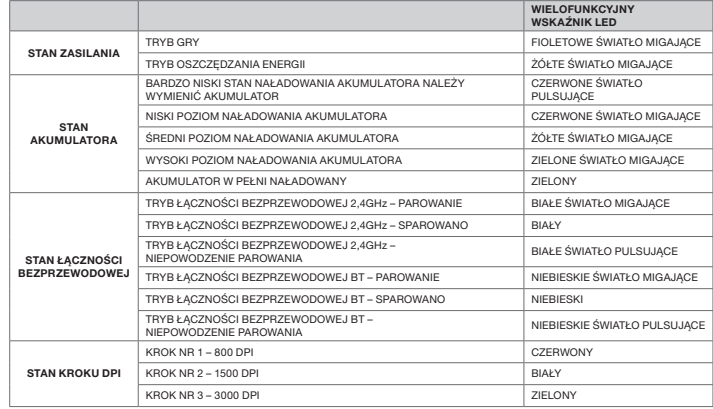

Początkowa sekwencja LED: Po włączeniu myszy wskaźnik LED będzie migał przez 12–15 sekund, określając różne stany w następującej kolejności:

Stan zasilania\* > Stan akumulatora > Stan łączności bezprzewodowej > Krok DPI

\*Pokazywany tylko w przypadku zmiany trybu.

#### ZARZĄDZANIE ENERGIĄ

Jeśli poziom naładowania akumulatora jest niski lub jego żywotność jest priorytetem, należy włączyć tryb oszczędzania energii, aby wydłużyć czas pracy akumulatora. Aby móc korzystać z wszystkich funkcji zarządzania energią, pobierz oprogramowanie iCUE.

Zmiana trybu bez oprogramowania iCUE: Aby włączyć tryb oszczędzania energii, ustaw przełącznik zasilania w pozycji OFF (WYŁ.). Naciśnij i przytrzymaj kółko, a następnie ustaw przełącznik zasilania w pozycji 2,4GHz lub Bluetooth i zwolnij kółko.

Aby z powrotem włączyć tryb gier, wykonaj te same czynności.

#### RESETOWANIE DO USTAWIEŃ FABRYCZNYCH

> Wyłącz mysz, ustawiając przełącznik zasilania w pozycji OFF (WYŁ.).

- > Naciśnij i przytrzymaj jednocześnie lewy i prawy przycisk.
- > Włącz urządzenie w dowolnym trybie bezprzewodowym.

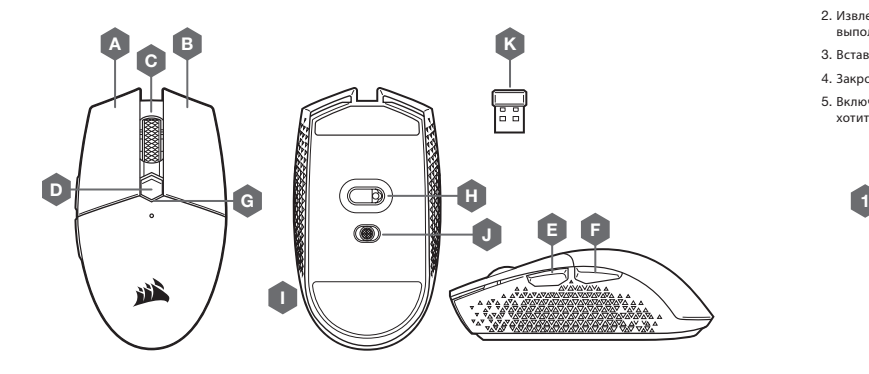

- A ЛЕВАЯ КНОПКА
- B ПРАВАЯ КНОПКА
- C СРЕДНЯЯ КНОПКА
- D КНОПКА ИЗМЕНЕНИЯ РАЗРЕШЕНИЯ
- E КНОПКА «ВПЕРЕД»
- $F K$ НОПКА «НАЗАЛ»
- G УНИВЕРСАЛЬНЫЙ СВЕТОДИОДНЫЙ ИНДИКАТОР
- H ОПТИЧЕСКИЙ ИГРОВОЙ ДАТЧИК
- I СКОЛЬЗЯЩИЕ НАКЛАДКИ ИЗ ПТФЭ
- J ПЕРЕКЛЮЧАТЕЛЬ БЕСПРОВОДНОГО РЕЖИМА И РЕЖИМА ПИТАНИЯ
- K БЕСПРОВОДНОЙ USB-РЕСИВЕР

#### **СПРАВОЧНОЕ РУКОВОДСТВО**

- 1. Снимите верхнюю крышку, нажав и протянув небольшую точку рядом с кнопкой изменения разрешения.
- 2. Извлеките ресивер USB и подключите его к свободному порту USB на ПК (пропустите этот шаг, если хотите выполнить подключение через Bluetooth).
- 3. Вставьте один (1) аккумулятор AA.
- 4. Закройте крышку отсека для аккумулятора.
- 5. Включите мышь, переведя переключатель в нижней части в положение 2,4 ГГц (в положение Bluetooth, если хотите выполнить подключение через Bluetooth).

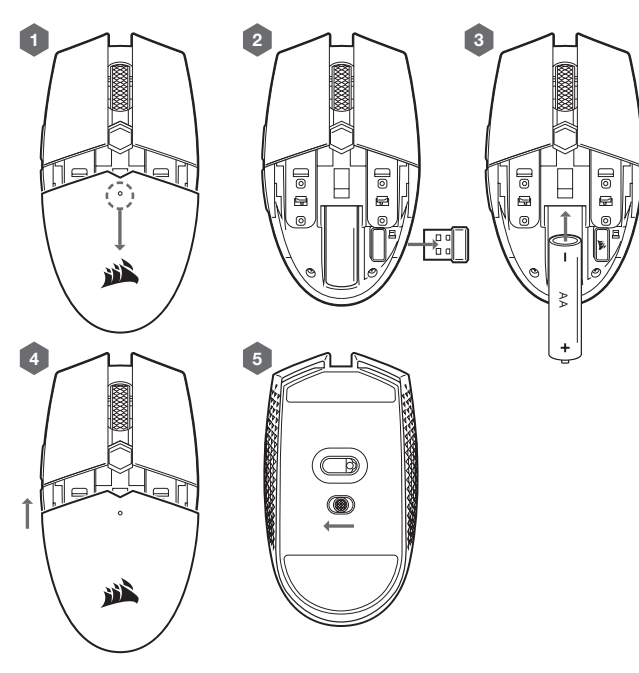

#### **НАСТРОЙКА МЫШИ В БЕСПРОВОДНОМ РЕЖИМЕ ПРИ ЧАСТОТЕ** 2,4 **ГГЦ**

- > Включите компьютер и подключите беспроводной USB-ресивер к свободному порту USB.
- > Переведите переключатель беспроводного режима и режима питания в положение 2,4 ГГц для включения мыши.
- > Универсальный светодиодный индикатор на мыши будет непрерывно светиться белым цветом при автоматическом подключении.
- > Загрузите программное обеспечение CORSAIR iCUE по ссылке www.corsair.com/downloads.
- > Запустите программу установки и следуйте инструкциям.

#### **НАСТРОЙКА МЫШИ С ПОМОЩЬЮ** BLUETOOTH®

- > Включите режим сопряжения с Bluetooth на своем компьютере с поддержкой Bluetooth 4.0 или более поздней версии.
- > Удерживайте кнопку ЦИКЛИЧЕСКОЙ СМЕНЫ DPI и переведите переключатель беспроводного режима и режима питания в положение BT для включения мыши.
- > Универсальный светодиодный индикатор будет мигать синим.
- > При подключении универсальный светодиодный индикатор на мыши будет непрерывно светиться синим.

#### **УНИВЕРСАЛЬНЫЙ СВЕТОДИОДНЫЙ ИНДИКАТОР**

> Различные режимы работы мыши и состояния обозначаются сигналами универсального светодиодного индикатора, расположенного в верхней части мыши.

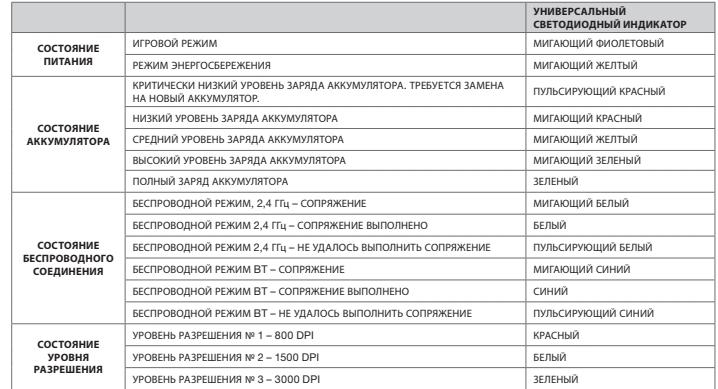

**Первоначальная последовательность сигналов светодиодного индикатора.** При включении мыши светодиодный индикатор будет мигать в течение 12–15 секунд, указывая на разные состояния в указанном далее порядке.

Состояние питания\* > состояние аккумулятора > состояние беспроводного подключения > состояние уровня разрешения.

\*Отображается только при изменении режима.

#### **УПРАВЛЕНИЕ ПИТАНИЕМ**

В случае низкой мощности или в целях продления срока службы аккумулятора переключите мышь в режим энергосбережения. Чтобы воспользоваться всеми функциями управления питанием, скачайте программное обеспечение iCUE.

**Переключение режима без программного обеспечения** iCUE. Чтобы перейти в режим энергосбережения, переведите переключатель режима питания в положение выключения. Нажмите и удерживайте кнопку колеса прокрутки, переведите переключатель режима питания в положение 2,4 ГГц или Bluetooth, после чего отпустите кнопку колеса прокрутки.

Чтобы переключиться назад в игровой режим, выполните те же шаги.

#### **КАК ВЫПОЛНИТЬ ВОЗВРАТ К ЗАВОДСКИМ НАСТРОЙКАМ?**

- > Выключите мышь, переведя переключатель режима питания в положение выключения.
- > Одновременно нажмите и удерживайте левую и правую кнопки.
- > Включите устройство в другом беспроводном режиме.

## **دليل اإلعداد**

.1 أزل الغطاء العلوي عن طريق الضغط عىل النقطة الصغرية القريبة من زر DPI وسحبها.

2. أخرج جهاز الاستقبال USB وقم بتوصيله منفذ USB في كمبيوتر شخصي<br>(تخط هذه الخطوة إذا كنت تريد الاتصال عبر Bluetooth)

.3 أدخل بطارية AA واحدة )1(.

.4 أغلق غطاء البطارية.

.5 ِّشغل املاوس عن تحويل املفتاح املوجود عىل الزر إىل 2.4 جيجاهرتز )انتقل إىل Bluetooth إذا كنت تريد االتصال عرب Bluetooth).

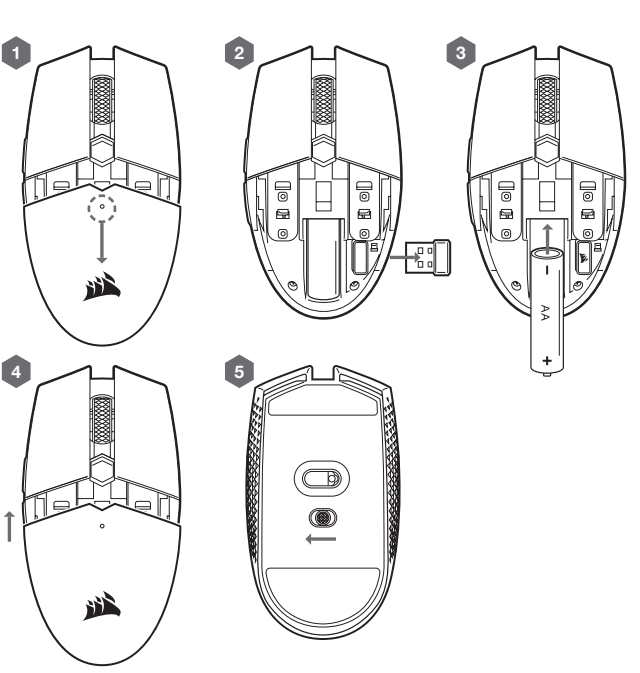

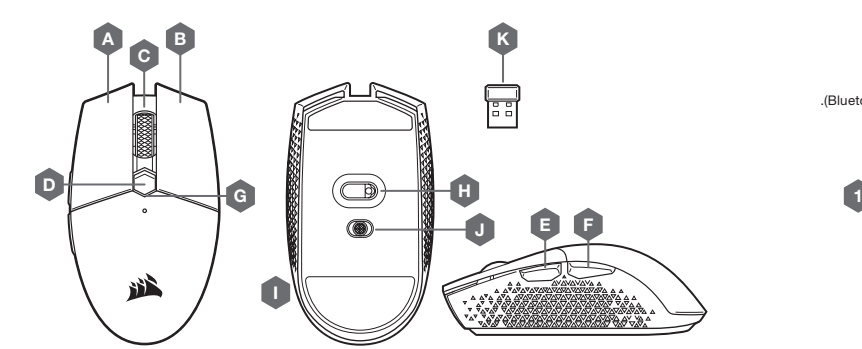

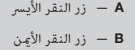

**ُّ التعرف على الماوس**

- زر النقر الأوسط  $-$ 
	- زر DPI D
- E زر التقدم إىل ألمام
- F زر الرجوع إىل الخلف
- G مؤرش LED متعدد األغراض
- H مستشعر الألعاب البصري
- I وسائد انزالق صنوعة من عديد رباعي الفلورو إيثيلني
- $J$  مفتاح وضع الطاقة / وضع الاتصال اللاسلكي
	- استقبال USB اللاسلكي  $\kappa$

## **متعدد األغراض** LED **مؤرش**

> يشير مؤشر LED متعدد الأغراض الموجود أعلى الماوس إلى السمات العديدة لتشغيل الماوس.

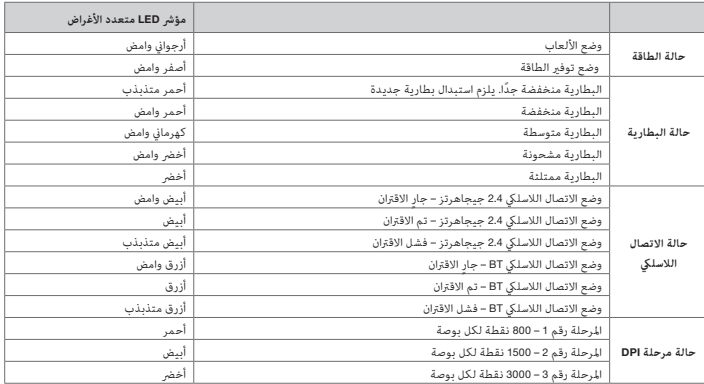

**تسلسل مؤرش** LED **األويل**: عند تشغيل املاوس، سيومض مؤرش LED من 12 إىل 15 ثانية لإلشارة إىل الحاالت املختلفة بالرتتيب اآليت: حالة التشغيل\* -<حالة البطارية -< حالة االتصال الالسليك -< مرحلة DPI \*سيظهر فقط عندما يكون هناك تغيري يف الوضع.

## **إدارة الطاقة**

إذا كانت الطاقة منخفضة أو عمر البطارية له األولوية، فُيجى االنتقال إىل وضع توفري الطاقة إلطالة عمر البطارية. ُرجى تنزيل برنامج iCUE للحصول عىل ميزات إدارة الطاقة الكاملة. ي

تبديل الأوضاع من دون برنامج iCUE: للدخول إلى وضع توفير الطاقة، أدر مفتاح الطاقة إلى وضع إيقاف التشغيل. اضغط مع الاستمرار<br>على زر عجلة التمرير ثم حرك مفتاح الطاقة إما إلى 2.4 جيجاهرتز أو Bluetooth، ثم حرر زر عجلة التمرير.

اتبع الخطوات نفسها للعودة إىل وضع األلعاب.

## **إعداد املاوس باستخدام االتصال الالسليك** 2.4 **جيجاهرتز**

- > شغّل الكمبيوتر ووصِّل جهاز استقبال USB اللاسلكي منفذ USB متاح.
- < ِّحول مفتاح وضع الطاقة / وضع االتصال الالسليك إىل وضع "2.4 جيجاهرتز" لتشغيل املاوس.
- > سيتحول مؤشر LED اللاسلكي متعدد الأغراض في الماوس إلى اللون الأبيض الثابت عند الاتصال تلقائيًّا.
	- .www.corsair.com/downloads موقع من CORSAIR iCUE برنامج بتنزيل قم<
		- <sup>&</sup>lt; ّشغل برنامج املثبت، واتبع تعليامت التثبيت.

## **إعداد املاوس باستخدام** BLUETOOTH®

> قم بتشغيل كمبيوتر يدعم Bluetooth 4.0 أو إصدار أعلى وشغَّل وضع إقران Bluetooth عليه.

< اضغط مع االستمرار عىل زر دورة DPI وقم بتحويل مفتاح وضع الطاقة / الوضع الالسليك إىل وضع BT لتشغيل املاوس.

> سيبدأ مؤشر LED متعدد الأغراض في الوميض باللون الأزرق.

> سيتحول مؤشر LED متعدد الأغراض الموجود في الماوس إلى اللون الأزرق الثابت عند الاتصال.

## **كيفية إجراء إعادة ضبط املصنع**

< أوقف تشغيل املاوس عن طريق تحويل مفتاح الطاقة إىل وضع إيقاف التشغيل.

> اضغط مع الاستمرار على الزر الأَمِن والأَيسر في الوقت نفسه.

> شغّل الجهاز بأي وضع لاسلكي.